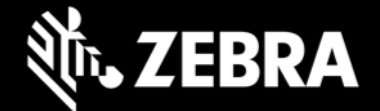

# **Enterprise Home Screen 4.0** 发行说明 – **2020** 年 **6** 月

# 亮点

- 支持 **Android 10**  EHS 4.0 现已支持运行 Android 10 的 Zebra 设备
- **可配置向用户显示"**最近应用程序"和无线信息

# 设备支持

- 此版本中新増的设备支持:运行 Android 10 的 TC21, MC33x, PS20, TC26, TC52
- 此版本中弃用的设备支持:无

#### 请参[阅所有支持的设备](http://techdocs.zebra.com/ehs/4-0/guide/about/#supporteddevices)

### **Enterprise Home Screen 4.0** 新增功能

#### 现在可以配置用户对"最近应用程序"的访问权限

EHS 4.0 引入了允许或阻止设备用户访问最近启动的应用程序列表的选项(默认为阻止访问)。请访问 **[TechDocs](http://techdocs.zebra.com/ehs/4-0/guide/settings/)** 以获取详细信息。

#### 能够选择哪些无线信息对用户可见

在用户模式下,EHS 4.0 可以选择禁止显示 IP 地址、BSSID、MAC 地址和其他敏感的无线网络信息。管理员现在 可以配置向用户显示哪些无线信息(默认情况下禁止显示所有敏感信息)。请访问 **[TechDocs](http://techdocs.zebra.com/ehs/4-0/guide/settings/)** 以获取详细信息。

### 已解决的问题

• 无

### 使用说明

• 要在返回前台时保留应用程序的状态,则必须启用"最近应用程序"功能。

### 已知问题

- 当 EHS 在 Android 10 设备上以 Google 多用户模式运行时,在主要用户和辅助用户之间来回切换的过程中, 辅助用户的主页屏幕上有时不显示应用程序图标。
- 如果打开 Android 10 设备时自动启动两个或多个应用程序,则当应用程序启动间隔设置超过两 (2) 秒时, 该功能可能无法正常工作。
- 在启用了 Android 多用户模式的情况下重新启动设备后,相机和 Google 搜索应用程序在用户模式下不可见。

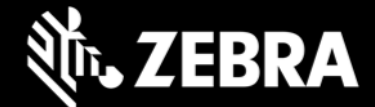

# 重要链接

- [安装和设置说明](http://techdocs.zebra.com/ehs/4-0/guide/setup/)
- [查看所有支持的设备](http://techdocs.zebra.com/ehs/4-0/guide/about/#supporteddevices)

# 关于 **Enterprise Home Screen**

Enterprise Home Screen for Android 为管理员提供了一种控制 Zebra 设备上应用程序和设置访问的简单方法, 且 无需编写自定义代码。通过使用简单的触摸界面, EHS 可轻松限制对一个或多个指定应用程序的使用, 防止更改设 备设置,以及锁定文件系统。它可在数秒内配置完成,且可通过 MDM 部署设置。如有必要,EHS 设置可存储在一 个易于阅读和手动编辑的简单 XML 文件中。